# Hiki

3

## $\text{LATEX} \qquad \qquad \text{1.13}$  $\cdots$ 発を目的に研究を進めた. , and the LATEX , Wiki  $\text{Hiki}$

使用する. Hiki のコードはプログラミング言語 Ruby で記述されている. Ruby の特徴と  $\,$ ,  $\,$ 

 $\cdots$  ,  $\cdots$  Hiki  $\cdots$  $\,$ , Hiki  $\,$ ,  $\hskip1cm$  , hiki2latex.rb  $\hskip1cm$  Ruby  $\hskip1cm$  , Hiki

 $\text{LATEX}$  tex  $\text{LATEX}$ のファイルとしてダウンロードできる機能を実装した.

, text  $\frac{1}{2}$ , text  $\frac{1}{2}$  $\,$ ,  $\,$ ートを Hiki しゅうしょう しゅうしょう しゅうしゅん Hiki しゅうしゅうしゅん Hiki

 $\,$ ,  $\,$  $2$  ,  $\hspace{2.5cm}$  ,  $\hspace{2.5cm}$  $\,$ ,  $\,$ 

する可能性も十分見いだせた.

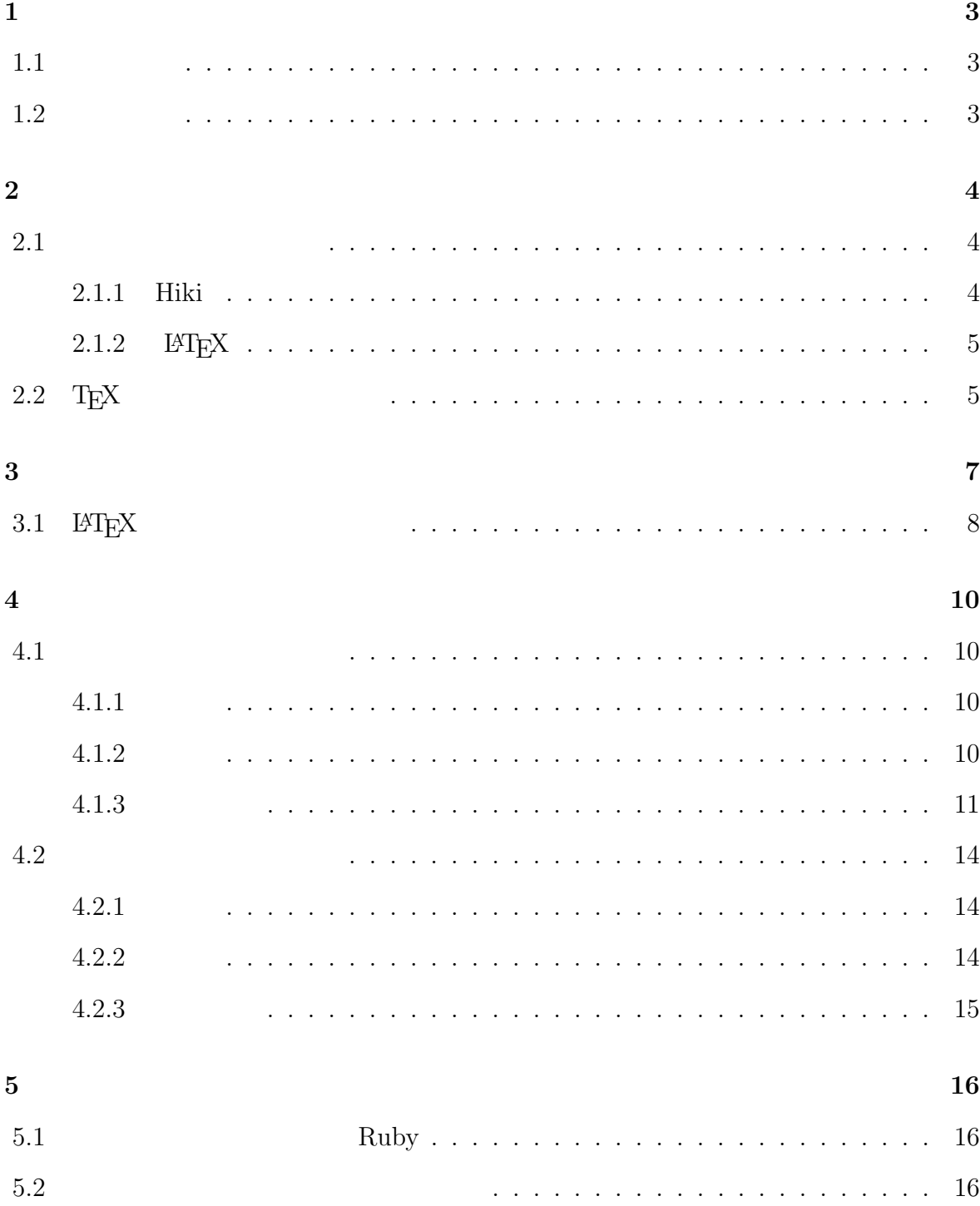

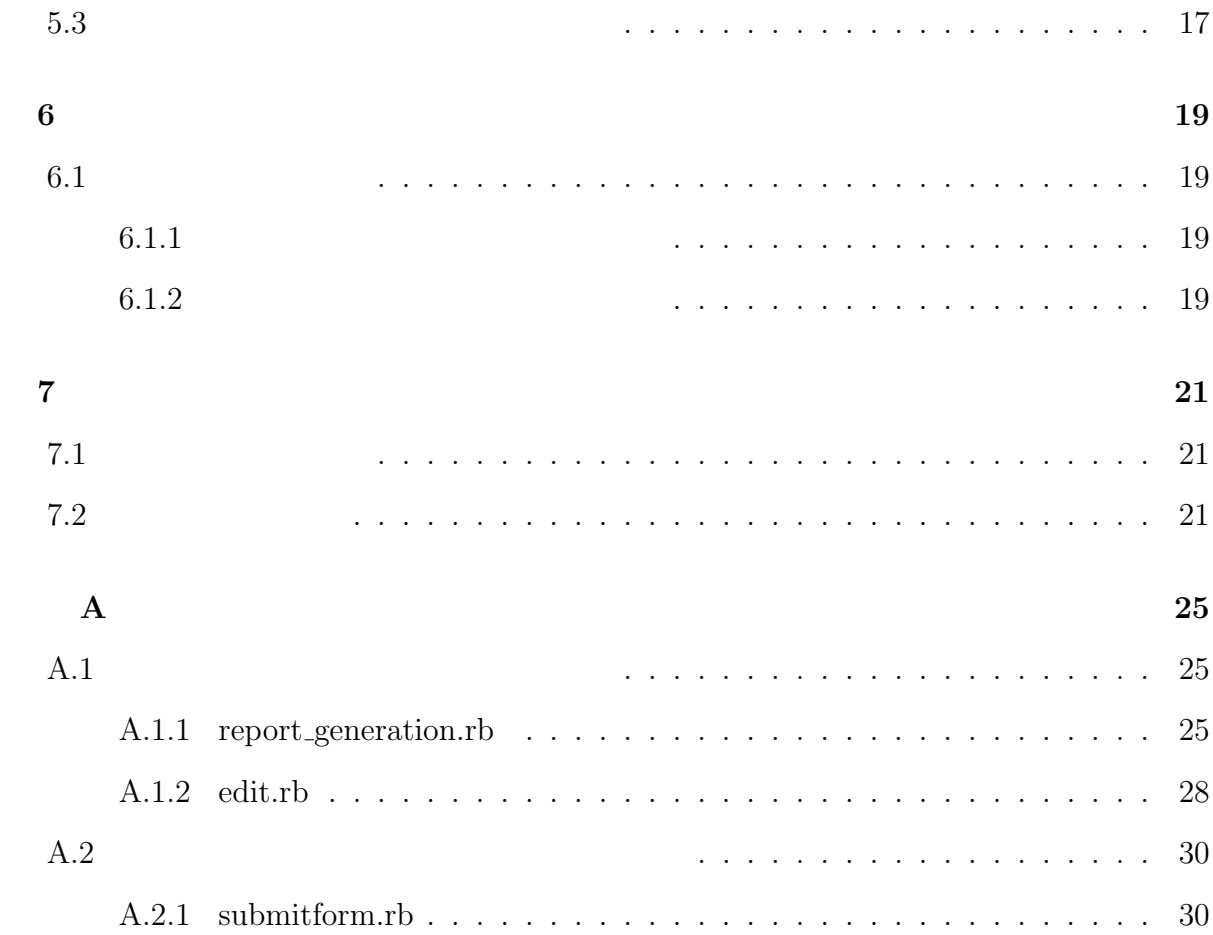

## **1**章 序論

### $1.1$

 $\mathcal{A}$  $\text{LATEX} \qquad \text{Wiki} \qquad \qquad \text{Hiki}$  ${\rm Hiki} \hspace{2cm} ,{\rm \;LPTEX} \hspace{2cm} {\rm \;Hiki}$  $\alpha$ , the contract of the contract of the set of the set of the set of the set of the set of the set of the set of the set of the set of the set of the set of the set of the set of the set of the set of the set of the set of  $\alpha$ ,  $\text{LATEX}$  ,  $\beta$  $\,$ ,  $\,$ ,  $\,$ ,  $\,$ ,  $\,$ ,  $\,$ ,  $\,$ ,  $\,$ ,  $\,$ ,  $\,$ ,  $\,$ ,  $\,$ ,  $\,$ ,  $\,$ ,  $\,$ ,  $\,$ ,  $\,$ ,  $\,$ ,  $\,$ ,  $\,$ ,  $\,$ ,  $\,$ ,  $\,$ ,  $\,$ ,  $\,$ ,  $\,$ ,  $\,$ ,  $\,$ ,  $\,$ ,  $\,$ ,  $\,$ ,  $\,$ ,  $\,$ ,  $\,$ ,  $\,$ ,  $\,$ ,  $\,$ ,

### $1.2$

, Word  $\hfill\label{eq:WYSIWYG}$  , WYSIWYG  $\hfill\label{WYSIWYG}$  What You See Is What You Get  $\qquad \qquad ,$  $\bullet$  , which is the contract of the contract of the contract of the contract of the contract of the contract of the contract of the contract of the contract of the contract of the contract of the contract of the contract  $\blacksquare$  $\,$ 

 $\ldots \qquad \qquad ,\ \mathbb{E} \text{T} \mathbb{E} \text{X} \qquad \qquad ,\qquad \qquad$  $\begin{array}{lllllllll} \cdot & \text{MTEX} & \text{,} & \text{.} & \text{.} &$ 

 $\,$ ,  $\,$ 

# **2**章 先行研究

## **2.1** 既存システムの評価

### **2.1.1 Hiki**

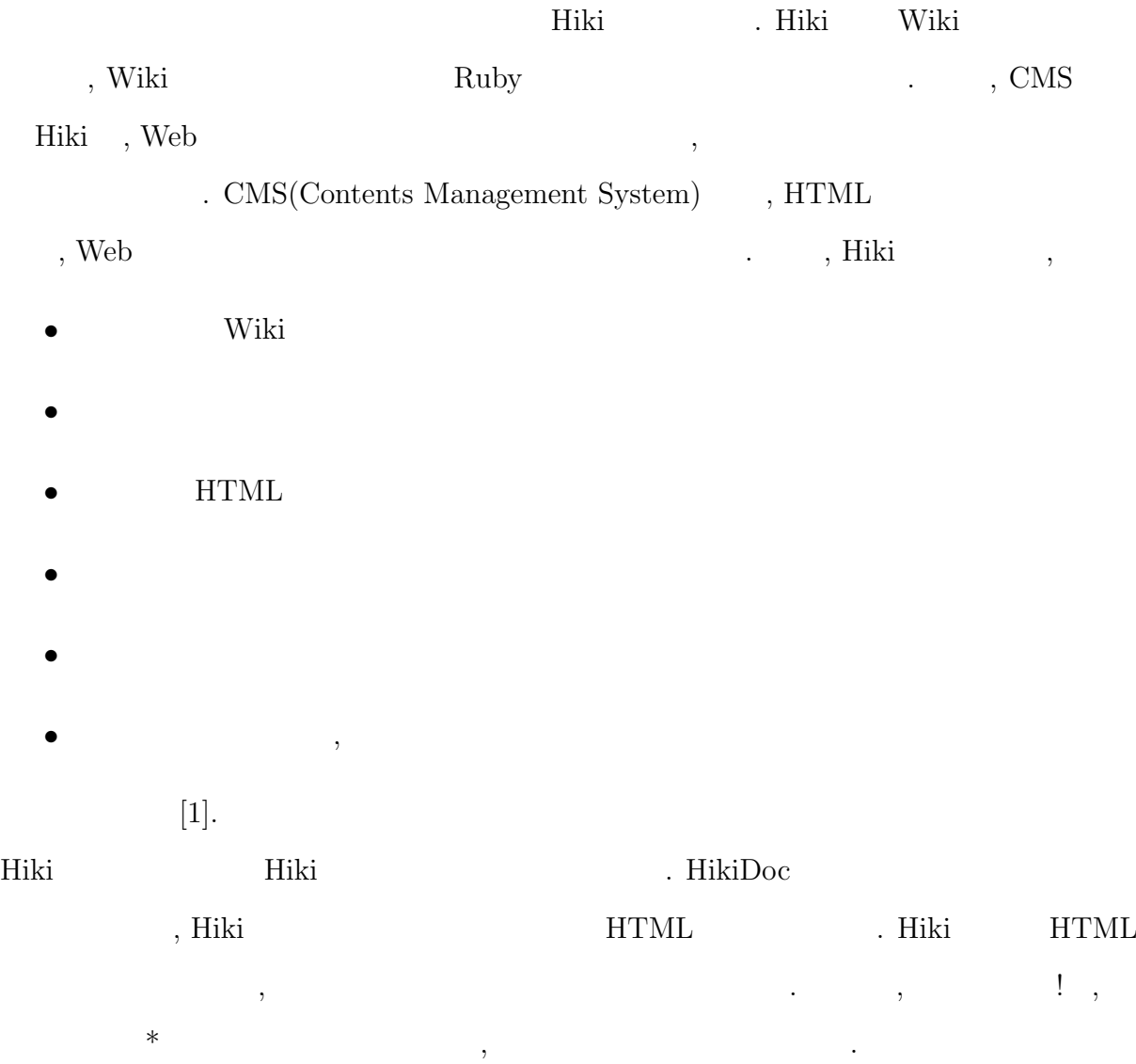

,  $\qquad \qquad \, ,$  Hiki  $\qquad \qquad \, ,$ 

成する.

#### **2.1.2 LATEX**

 $\text{LATEX}$  ,

 $\hspace{0.1cm}$  ,  $\hspace{0.1cm}$  ,  $\hspace{0.1cm}$ 

,  $\hfill$  [2]. LAT<sub>E</sub>X  $\hfill$  , • **•**  $\mathbf{v} = \mathbf{v}$ 

• **•**  $\bullet$ 

*•* ページや章構成を管理

• **•**  $\bullet$ 

*•* 目次や参考文献の一覧などを作成

 $[3].$ Microsoft Word ,

 $\mathcal{L}_{\mathcal{A}}$ ,  $\,$ 

 $\sim$  2000  $\,$ , the contract of the contract of the LAT  $\rm EXX$ , достаточно развитие достаточно развитие достаточно развитие достаточно развитие достаточно развитие достаточ<br>В 1990 году с применение достаточно развитие достаточно развитие достаточно развитие достаточно развитие доста

,  $\rho_{\rm{H}}$  , LATEX  $\rho_{\rm{H}}$  , LATEX  $\rho_{\rm{H}}$  $\,$ ,  $\,$ 

## 2.2 T<sub>E</sub>X

 ${\rm TeX Shop} \qquad \quad \ \ . \ \ {\rm TeX Shop} \qquad \quad \ {\rm OS} \ \, {\rm X} \qquad \qquad {\rm TEX}$ , LAT $\mathop{\rm FXY}$  , the contract of  $\mathop{\rm EY}$  ${\rm LyX,~Cloud~LaTeX} \qquad \qquad ,~{\rm TeXShop} \qquad \qquad .~{\rm~LyX}$ , Matthias Ettrichniyotte  $\hfill\ldots\qquad\hfill\ldots$ Team  $T$ EX  $\sim$  TEX  $\sim$ 

5

 $\,$ ,  $\,$ 

 $\left[ 7\right] .$  Cloud LaTeX  $\qquad \quad$  ,  $\qquad \qquad$  Cloud LaTeX development Team

- ,  $\rm IATEX$  ,
	- $\begin{aligned} \text{. Cloud LaTeX} \qquad \qquad \text{.} \qquad \qquad \text{.} \qquad \text{.} \$

 $[8].$   $2.1$ 

 $\label{eq:3.1} \frac{1}{\sqrt{2\pi}}\left(\frac{1}{\sqrt{2\pi}}\right)^{2} \left(\frac{1}{\sqrt{2\pi}}\right)^{2} \left(\frac{1}{\sqrt{2\pi}}\right)^{2} \left(\frac{1}{\sqrt{2\pi}}\right)^{2} \left(\frac{1}{\sqrt{2\pi}}\right)^{2} \left(\frac{1}{\sqrt{2\pi}}\right)^{2} \left(\frac{1}{\sqrt{2\pi}}\right)^{2} \left(\frac{1}{\sqrt{2\pi}}\right)^{2} \left(\frac{1}{\sqrt{2\pi}}\right)^{2} \left(\frac{1}{\sqrt{2\pi}}\right)^{2$ 

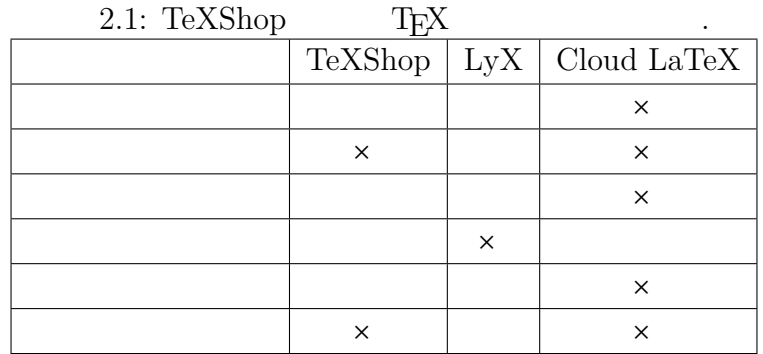

• Cloud LaTeX  $E\textrm{F}E$   $E\textrm{F}$  , Web  $E\textrm{F}E$  $\cdots$  , and  $\cdots$  , and  $\cdots$  are  $\cdots$  .  $\blacksquare$ 

 $\,$ れる.

- LyX  $\bullet$ ,  $\bullet$ ,  $\alpha$ ,  $\beta$  ,  $\beta$   $,$
- TeXShop  $\bullet$  TeXShop  $\bullet$  . ためのサポート機能は備わっており, 動作速度も安定している. また, タグ機能があ ,  $\,$ 
	- $\sim$  TeXShop  $\sim$

# **3**章 開発手法

, and the contract of the contract of the contract of the contract of the contract of the contract of the contract of the contract of the contract of the contract of the contract of the contract of the contract of the con  $\blacksquare \qquad \qquad ,\ \text{LATEX} \qquad \qquad ,$  $\sim$ 要求される.

- Hiki
- Hiki  $IATEX$

 $3.1$   $\ldots$  $\overline{\phantom{a}}$ 

- .  $\blacksquare$ , Hiki  $L^{2}$  High  $L^{2}$
- $\alpha$ ,  $\text{LATEX}$

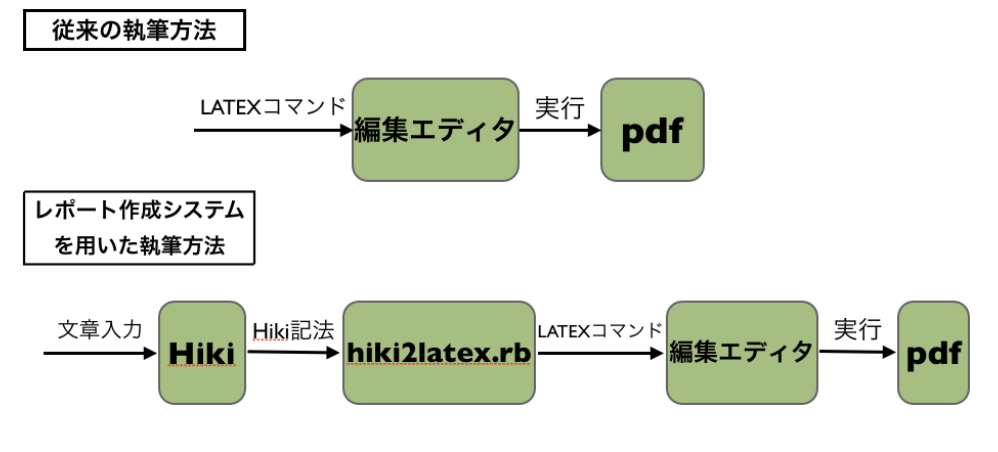

 $3.1:$ 

## **3.1** LAT<sub>E</sub>X

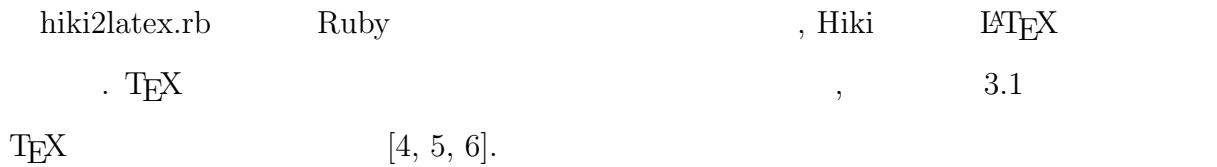

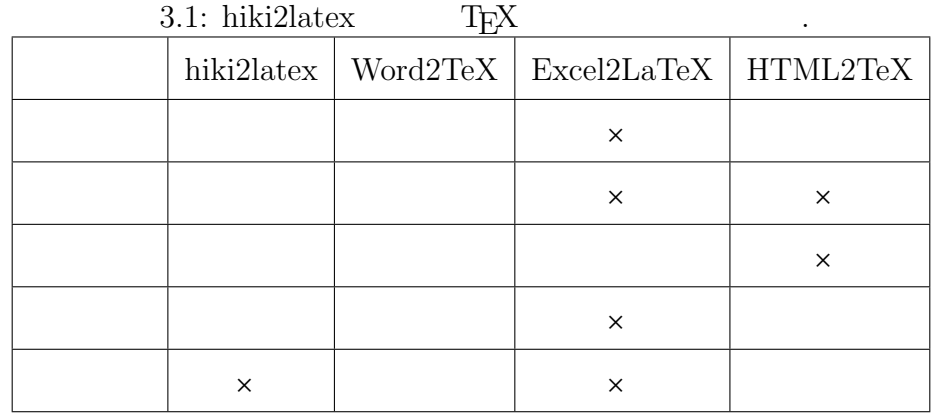

- $\mathcal{N}(\mathcal{N})$
- $\bullet$  HTML2TeX  $\,$  ,
- Excel2TeX  $\qquad \qquad$ ,  $\qquad \qquad$ ,  $\qquad \qquad$
- $\bullet\hspace{1mm}$  hiki2latex  $\hspace{1mm}$  Word2TeX  $\hspace{1mm}$  ,

要求される機能の一つを満たしている.

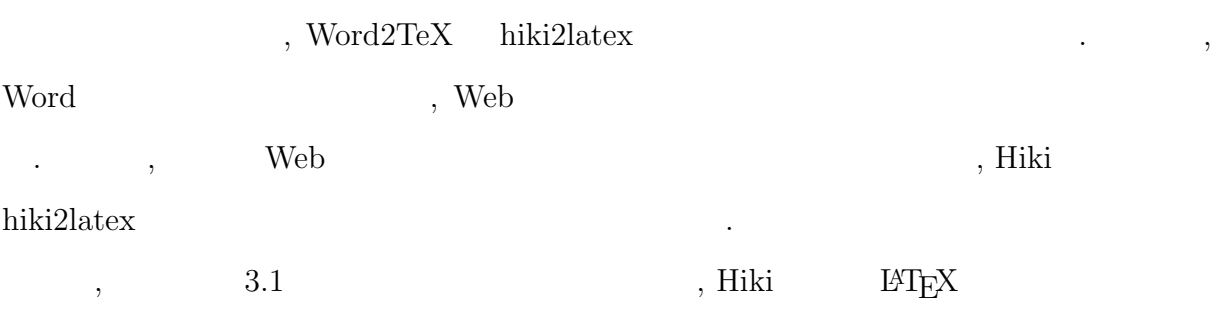

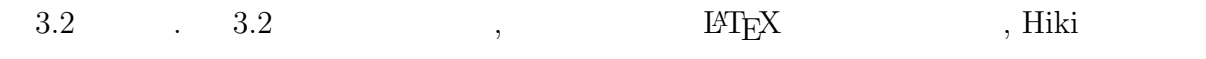

8

 $\,$ ,  $\,$ 

| $0.4.$ THIT                                             | $L_{H}$                                 |
|---------------------------------------------------------|-----------------------------------------|
| Hiki                                                    | <b>LATEX</b>                            |
| $\{\{\text{toc}\}\}\$                                   | \tableofcontents                        |
| !author:                                                | \author{<br>}                           |
| !title:                                                 | \title{<br>$\mathcal{F}$                |
|                                                         | $\mathcal{F}$<br>\section{              |
|                                                         | \begin{itemize}                         |
| $\ast$                                                  | \item                                   |
|                                                         | \end{itemize}                           |
|                                                         | \begin{table}[htbp]\begin{center}       |
|                                                         | \caption{}                              |
|                                                         | \begin{tabular}{111}                    |
|                                                         | \hline                                  |
| 300     200                                             | 300 & 200 & \\ \hline                   |
|                                                         | \hline                                  |
|                                                         | \end{tabular}                           |
|                                                         | \label{default}                         |
|                                                         | \end{center}\end{table}                 |
|                                                         | \begin{figure}[htbp]\begin{center}      |
| $\{\{\text{attach\_view}(\text{hoge}, \text{png})\}\}\$ | \includegraphics[width=6cm]{./hoge.png} |
|                                                         | \caption{}                              |
|                                                         | \label{default}\end{center}\end{figure} |
|                                                         | \begin{equation}                        |
| $\{\{\text{dmath } 'f_x''\}\}\$                         | $f_{X}$                                 |
|                                                         | \end{equation}                          |

 $3.2$ : Hiki  $IATEXX$ 

# **4**章 開発したシステム

## **4.1** レポート作成システム

### $4.1.1$

レポートを作成するためのシステムである. レポート作成システムに要求される機能は 以下の通りである.

 $1.$ **2.** 

3. txt  $\tanctan$ 

4. レポートの編集  $5. \, 3-4$ 

 $\lambda$ ,  $\text{tex}$ ,  $\text{tex}$ ,  $\mathrm{txt}$ 能である. また, 作成した文章をデフォルトとしたテキストエリアが設置されているので,  $\ddotsc$ 最新のファイルが出力される.

#### $4.1.2$

 $4.1$  $[9].$ 

, the contract value  $\mathcal{A}$  ,  $\mathcal{A}$  ,  $\$ 

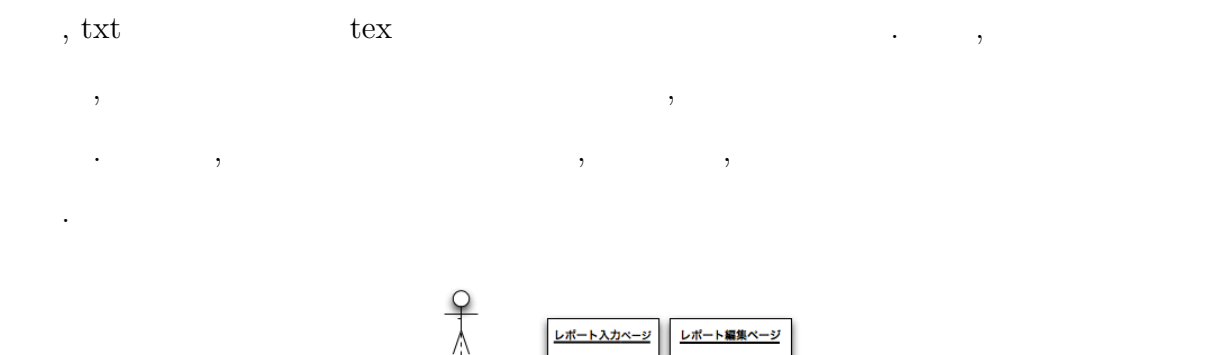

 $\mathcal{R}(\mathcal{A})$ 

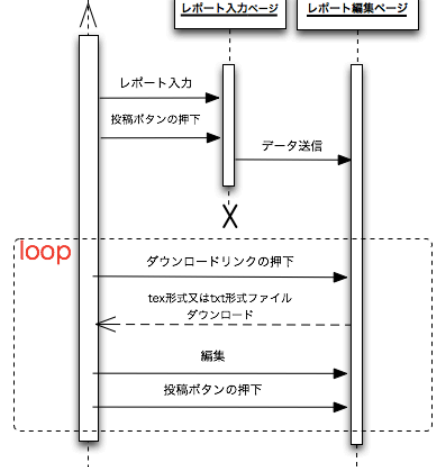

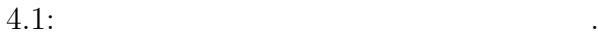

 $\,$ ,  $\,$ 

 $4.1.3$ 

 $. 4.2$  ,

 $\cdots$  , and  $\cdots$  ,  $\cdots$  ,  $\cdots$  ,  $\cdots$   $\cdots$  $\,$ ,  $\,$ ,  $\,$ ,  $\,$ ,  $\,$ ,  $\,$ ,  $\,$ ,  $\,$ ,  $\,$ ,  $\,$ ,  $\,$ ,  $\,$ ,  $\,$ ,  $\,$ ,  $\,$ ,  $\,$ ,  $\,$ ,  $\,$ ,  $\,$ ,  $\,$ ,  $\,$ ,  $\,$ ,  $\,$ ,  $\,$ ,  $\,$ ,  $\,$ ,  $\,$ ,  $\,$ ,  $\,$ ,  $\,$ ,  $\,$ ,  $\,$ ,  $\,$ ,  $\,$ ,  $\,$ ,  $\,$ ,  $\,$ ,  $\lambda$  $\ldots$  ,  $\ldots$  $\,$ ,  $\,$ 

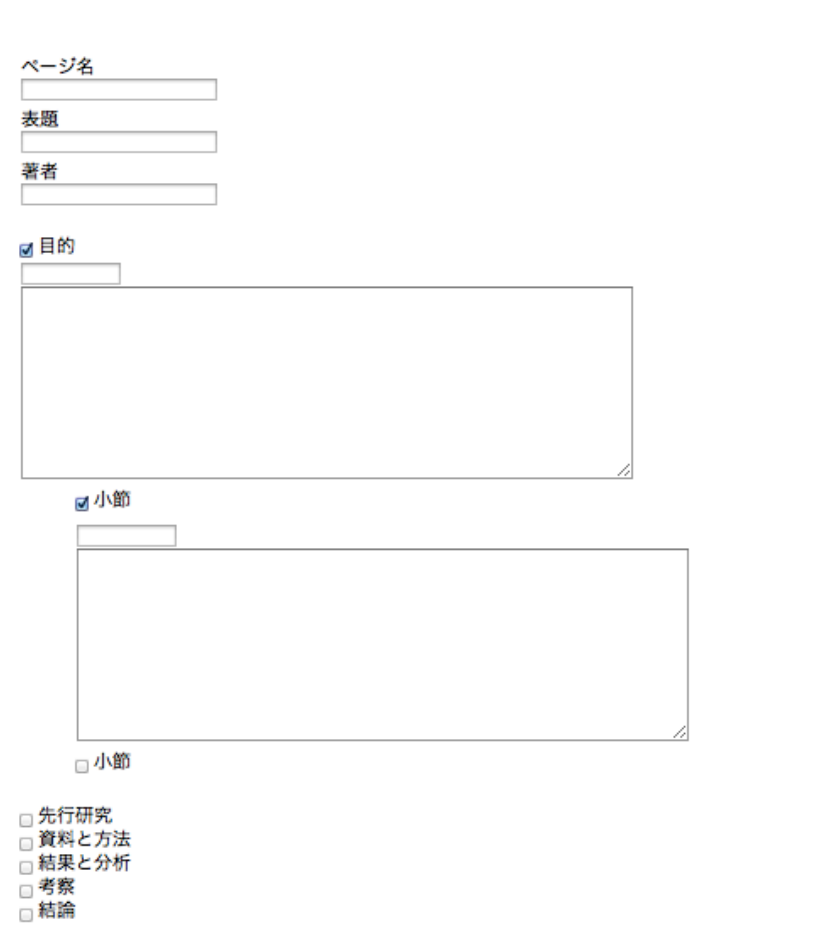

保精

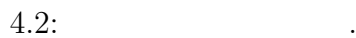

執筆した文章がデフォルトで設定されているテキストエリアで行う.

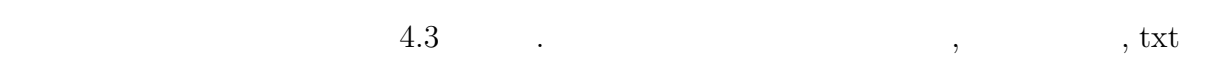

 $\begin{array}{lllllllllll} \text{tex} & & & \\ \text{text} & & & \\ \text{text} & & & \\ \$ 

#### author:hikiによるレポート作成・投稿システムの開発

#### title:澄田 紳弥

#### 概要

本研究の目的は、体裁の整ったレポートを容易に作成するシステムの開発である。そのため、本研究では、組版処理システムである LaTeX とWikiのクローンのひとつであるhikiを使 ーwyxivolizing、一味wy.al.y.html - "モザット"rwy - シンク・エン加力で、Service、一マルン、一切パレでは、「mluxive」ファイルになることが、「mluxiv ファインとして作成し、LaTeX とはできる、これにより、執筆者はテキストフォームに文章を入力するだけなので、レポートの中身に専<br>念することができる、また、レポートを投稿後には、文章を修正するための編集機能があり、編集されるたびに、編集後

|author:hikiによるレポート作成・放稿システムの開発<br>|機要<br>大規模<br>つかあるhikiを使用する、入力フォーマットをinkiのプラグインという形成し、LaTeXとhikiを演弄する、表示反応リステムである LaTeX とWikiのクローンのひと<br>つであるhikiを使用する、入力フォーマットをinkiのプラグインとして作成し、LaTeXとhikiを演弄する、これにより、気象者はテキストフォームに文章を入力する<br>だけなので、レポー

投稿

下よりtxtファイルをダウンロードして下さい

graduation\_thesis.txt<br>下よりtexファイルをダウンロードして下さい.

graduation\_thesis.tex

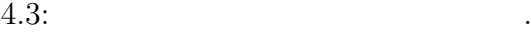

#### $4.4$   $\ldots$

 $\cdots$  , and  $\cdots$  , and  $\cdots$  and  $\cdots$ 

author:hikiによるレポート作成・投稿システムの開発

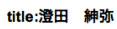

#### 概要

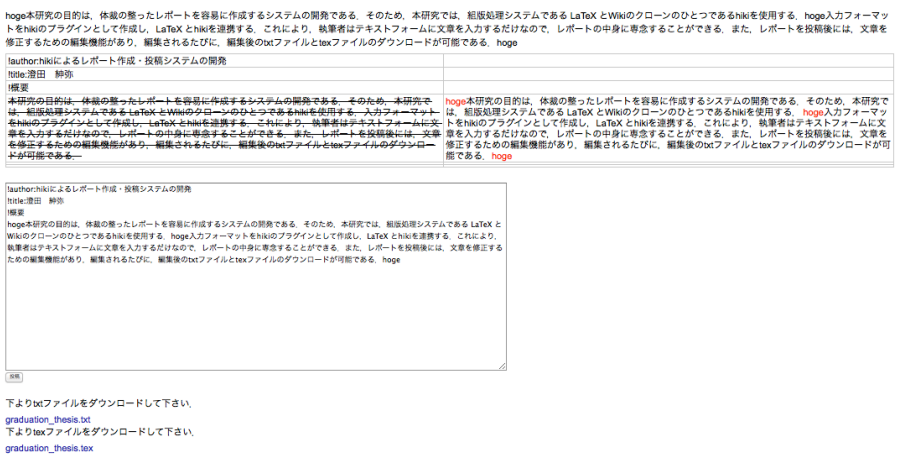

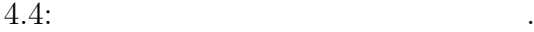

**4.2** レポート投稿システム

## $4.2.1$

ユーザーがレポートを投稿するためのシステムである. レポート投稿システムは以下の 機能が要求される.

 $1.$  $2.$ 

3.  $\mathcal{R}$ 

 $\,$ ,  $\,$  $\,$ ,  $\,$ ,  $\,$ ,  $\,$ ,  $\,$ ,  $\,$ ,  $\,$ ,  $\,$ ,  $\,$ ,  $\,$ ,  $\,$ ,  $\,$ ,  $\,$ ,  $\,$ ,  $\,$ ,  $\,$ ,  $\,$ ,  $\,$ ,  $\,$ ,  $\,$ ,  $\,$ ,  $\,$ ,  $\,$ ,  $\,$ ,  $\,$ ,  $\,$ ,  $\,$ ,  $\,$ ,  $\,$ ,  $\,$ ,  $\,$ ,  $\,$ ,  $\,$ ,  $\,$ ,  $\,$ ,  $\,$ ,  $\,$ ,

### $4.2.2$

 $4.5$  ,  $\hspace{2.6cm}$ 

ルが送られる.

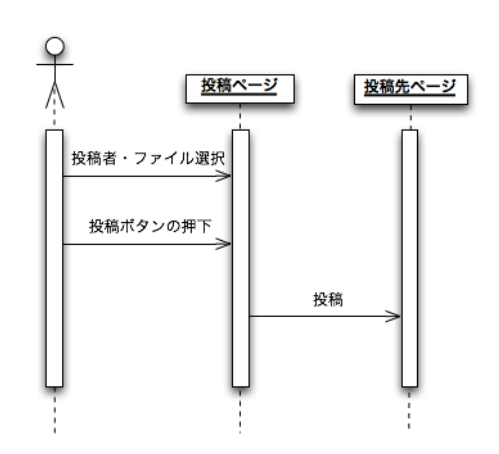

, and  $\alpha$  ,  $\alpha$  ,  $\alpha$ 

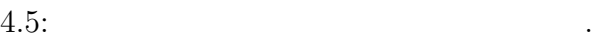

**4.2.3** 操作手順

 $\therefore$  4.6 ,  $\therefore$ 

 $\,$ ,  $\,$ 

投稿者を選択してください.  $\n <sup>9</sup> y  
amanto$  $\circ$  murakami  $\circ$  yamane o murase  $\circ$  nasu o tochigi

投稿するファイルを1つ選択してください.

投稿

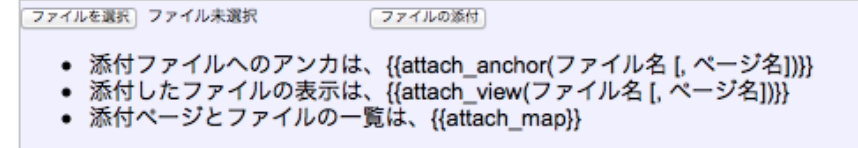

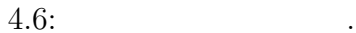

 $\frac{1}{2}$ ,  $\frac{1}{2}$ ,  $\frac{1}{2}$ ,

 $4.7$  ,

投稿者を選択してください 投禍者を選択<br><sub>☉</sub> yamamoto<br>☉ murakami  $\circ$  marakan  $\circ$  murase  $\circ$  nasu ⊚ tochigi 投稿するファイルを1つ選択してください. ⊚ test.txt 投稿 ファイルを選択]ファイル未選択 ファイルの添付 • 添付ファイルへのアンカは、{{attach\_anchor(ファイル名 [, ページ名])}}<br>• 添付したファイルの表示は、{{attach\_view(ファイル名 [, ページ名])}}<br>• 添付ページとファイルの一覧は、{{attach\_map}}

 $4.7:$ 

**5**章 実装

### **5.1** 使用プログラミング言語**Ruby**

 ${\rm Ruby} \qquad \quad {\rm Ruby} \qquad ,$ 

 $\,$ ,  $\,$ ,  $\,$ ,  $\,$ ,  $\,$ ,  $\,$ ,  $\,$ ,  $\,$ ,  $\,$ ,  $\,$ ,  $\,$ ,  $\,$ ,  $\,$ ,  $\,$ ,  $\,$ ,  $\,$ ,  $\,$ ,  $\,$ ,  $\,$ ,  $\,$ ,  $\,$ ,  $\,$ ,  $\,$ ,  $\,$ ,  $\,$ ,  $\,$ ,  $\,$ ,  $\,$ ,  $\,$ ,  $\,$ ,  $\,$ ,  $\,$ ,  $\,$ ,  $\,$ ,  $\,$ ,  $\,$ ,  $\,$ ,

 $\,$ ,  $\,$ 

しに変数を使用できる. ストレスなくプログラムをすることを前提に作られているので,

**5.2**  $\blacksquare$ 

heta report generation.rb edit.rb 2.  $5.1$ report generation.rb comment.rb  $\qquad \qquad$  . comment.rb  $, 1$ [10]. report generation.rb  $\blacksquare$ • **•**  $\bullet$ • **•**  $\mathbf{v} = \mathbf{v} \cdot \mathbf{v}$ • tex txt  ${\bf report\_generation} \hspace{2.5cm} ,$  $\lambda$  $, \qquad \mbox{report-generation\_post} \qquad , \label{eq:report2}$ 

 $\,$ ,  $\,$ 

#### edit.rb  $\qquad \qquad \text{edit}.\text{rb}$

- した.
- **•**  $\mathbf{v} = \mathbf{v}$
- *•* tex txt

edit edit can relate the contract of the contract and  $\mathcal{L}$ 

 $\begin{array}{cccc} \cdot & \cdot & \cdot & \cdot & \cdot \end{array} \qquad \qquad \text{txt} \qquad \qquad \text{text} \qquad \qquad \text{text} \qquad \qquad \text{text}$ 

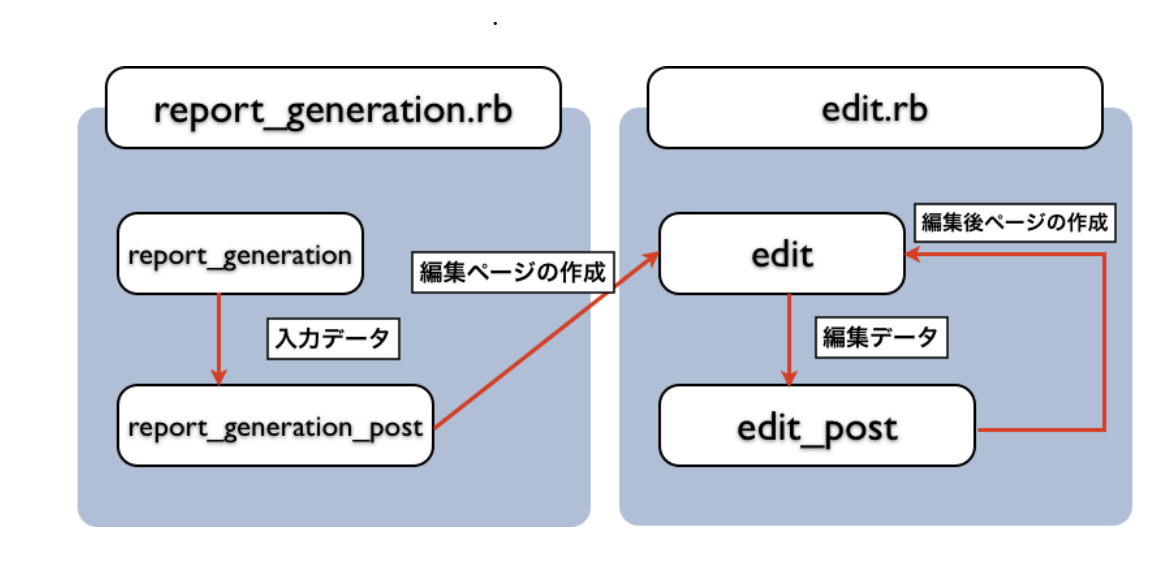

 $5.1:$ 

#### $5.3$

 $\,$  , submitform.rb  $\,$ 

 $5.2$ 

#### submitform.rb

- ンである. 以下の機能を実装した.
	- **•**  $\mathcal{P}$
	-
	- **•**  $\mathbf{v} = \mathbf{v} \cdot \mathbf{v}$

#### submitform ,

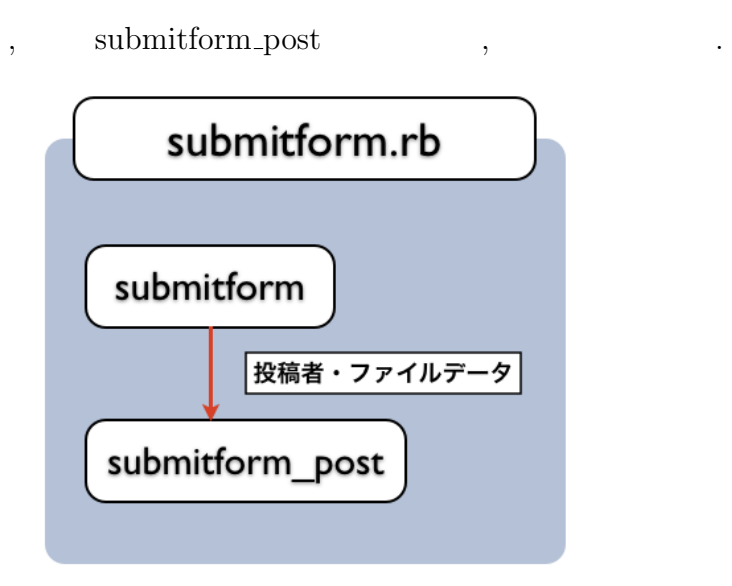

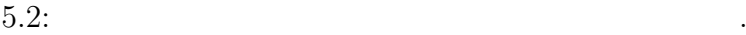

# **6**章 ユーザーからのフィードバック

## **6.1**

#### $6.1.1$

 $1$ ,  $,$ 

*•* 文章が長過ぎるため, 作成できない.

, HTML form method , GET  $\mathcal{C}_1,\mathcal{C}_2,\mathcal{C}_3,\mathcal{C}_4,\mathcal{C}_5,\mathcal{C}_7,\mathcal{C}_8,\mathcal{C}_9,\mathcal{C}_9,\mathcal$ POST メソッドを指定して, 送信することで改善できた. これは, 十分なテストを行わず リリースした結果, 生じた不具合であった.

#### $6.1.2$

 $\alpha$ ,  $\alpha$ ,  $\beta$ ,  $\beta$ , 発生した. •<br>• The contract of the contract of the contract of the contract of the contract of the contract of the contract of

 $\,$ ,  $\,$  $\,$ ,  $\,$  $\ldots$ れば, 作業効率は向上し, 事前にミスも防げる.

 $\,$  . CSS(Cascading Style  $\,$ 

,  $\,$ 

 $\cdots$ 

することで, さらに直感的な操作を可能にすることができる.

# **7**章 総括

## $7.1$

• フ<sub>ォー</sub>マットに沿って<sub>ス</sub>カーマットに沿って入力フォーマットに沿って入力フォーマットに沿って  $\ddotsc$  $\cdots$ , Web  $\cdots$ ,  $\overline{\phantom{a}}$ 

- *•* LATEX コマンドへの自動変換. 入力した文章が tex 形式のファイルとして出力される  $\gamma$  , LAT<sub>E</sub>X  $\gamma$
- ファイルのメート発稿機能を実装したことで, ファイルの共有が可能になった. ファイルの共有が可能になった. ファイルの共有

 $Hiki$   $\rm Hiki$  $\,$ ,  $\,$ ,  $\overline{\phantom{a}}$ 

## $7.2$

現段階で以下の問題点が残る. • 9 (1)  $\bullet$  , this is the set of  $\bullet$  is the set of  $\bullet$  is the set of  $\bullet$  is the set of  $\bullet$  is the set of  $\bullet$  is the set of  $\bullet$  is the set of  $\bullet$  is the set of  $\bullet$  is the set of  $\bullet$  is the set of  $\bullet$  is the set o

*•* 作成したプラグインは関数のみを使っていて, 煩雑な記述になっている. 直接 Hiki 記法で書かなければならないので, ユーザーへの負担が大きい. Hiki 記法で入力  $\mathcal{A}$ 

 $,$  Hiki

.  $\,$ ,  $\,$ ,  $\,$ ,  $\,$ ,  $\,$ ,  $\,$ ,  $\,$ ,  $\,$ ,  $\,$ ,  $\,$ ,  $\,$ ,  $\,$ ,  $\,$ ,  $\,$ ,  $\,$ ,  $\,$ ,  $\,$ ,  $\,$ ,  $\,$ ,  $\,$ ,  $\,$ ,  $\,$ ,  $\,$ ,  $\,$ ,  $\,$ ,  $\,$ ,  $\,$ ,  $\,$ ,  $\,$ ,  $\,$ ,  $\,$ ,  $\,$ ,  $\,$ ,  $\,$ ,  $\,$ ,  $\,$ ,  $\,$  $\,$ ,  $\,$ 

 $\,$ ,  $\,$ 

 $\mathcal{A}$  $\begin{array}{c} \bullet\qquad \quad \ \ \, \bullet\qquad \quad \ \ \, \bullet\qquad$ 

,  $\mathcal{L}$ 

23

- [1] Hiki ,  $\frac{\text{http://hikiwiki.org/ja/about.html, 2016/1/24}}{2016/1/24}$
- $[2] \quad \ \, {\rm LFT}_E{\rm X2} \qquad \qquad , \qquad \qquad , \qquad \qquad , \qquad \qquad , \qquad \qquad 2013).$
- [3]  $\text{CNS GUIDE } 2002$ ,  $\text{CNS}$   $\text{Mtp:}/\text{/cns-guide.sfc.keio.ac.jp}/$  $2002/13/1/1.html$ ,  $2016/1/24$  .
- [4] Chikrii Softlab: Word to LaTeX, LaTeX to Word Converters , Chikrii Softlab, http://www.chikrii.com/products/word2tex/features/,  $2016/2/4$
- [5] Excel2LaTeX , http://sci-tech.ksc.kwansei.ac.jp/ $\tilde{a}$ inagai  $\int$ dictionary/TeX/Manual.html, 2016/2/4  $\cdot$
- [6] HTML to LaTeX , Kenji Arisawa, http://ar.aichi-u.ac.jp/blog/html2tex  $/\text{html2tex.html}, 2016/2/4$
- [7] LyX, The LyX Team, https://www.lyx.org/WebJa.Home,  $2016/2/2$
- [8] Cloud LaTeX produced by Acaric ,  $\frac{1}{\text{https://acaric.co.jp/acaric-}}$  $cloudlates/, 2016/2/4$
- $[9]$  UML  $,Martin$  Fowler,  $(2005)$ .
- [10] Hiki ,  $htp://hikiwiki.org/ja/comment.rb.html, 2016/2/7$

セス.

# 付 録**A** コード解説

#### **A.1**  $\blacksquare$

**.**<br>第139章

, report generation.rb edit.rb

#### **A.1.1 report generation.rb**

 ${\bf report\_generation} \hskip .5 in {\bf \texttt{S}} {\bf \texttt{S}}$ . FITML  $\blacksquare$ 

```
<head>
<script>
function chkdisp( obj,id ) {
if( obj.checked ){
   document.getElementById(id).style.display = "block";
}
else {
   document.getElementById(id).style.display = "none";
}
}
</script>
</head>
<form action="#{@conf.cgi_name}" name="myform" method="post">
<br>>>>>><input type="checkbox" id="chk1" onclick="chkdisp(this,'ans1')">
<p id="ans1" style="display:none;">
<input type="text" name="purpose" size="10">
<br ><textarea name="purpose_textarea"
id="purpose_textarea" cols="60" rows="10"><textarea>
<br>   <input type="checkbox" id="chk7" onclick="chkdisp(this,'ans7')">
  \langle/p>
```
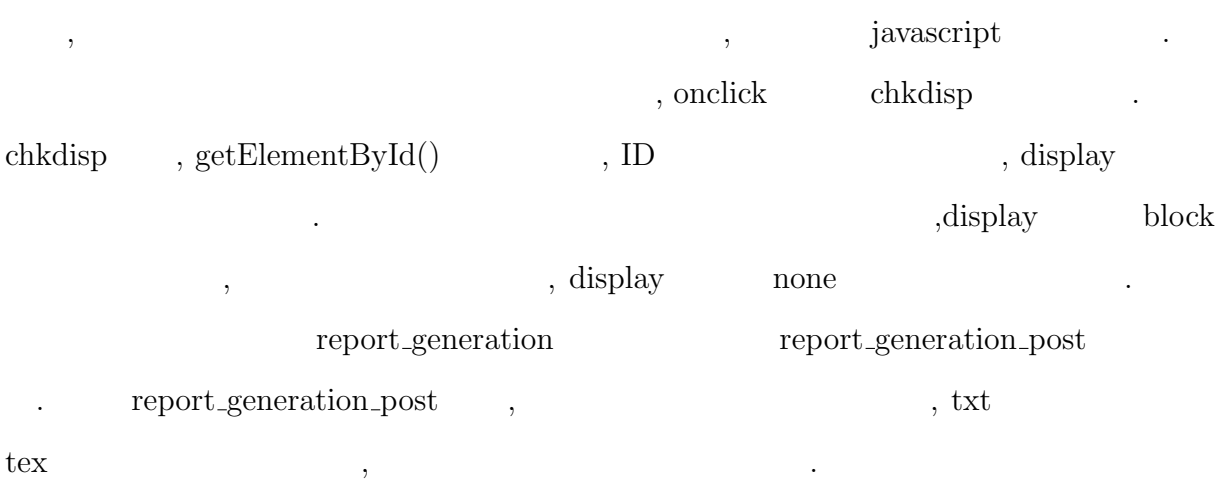

✒ ✑

26

```
<input type="submit" name="comment" value="#{comment_post_label}"></br>
<input type="hidden" name="c" value="plugin">
<input type="hidden" name="p" value="#{h(@page)}">
<input type="hidden" name="plugin" value="report_generation_post">
```
✒ ✑

 $\sqrt{2\pi}$ 

report\_generation\_past

```
if params['purpose_textarea'].empty? == false
    if params['purpose'].empty? ==false
      content << "!#{purpose}\n"
      content << "#{purpose_textarea}\n"
    end
    if params['purpose'].empty? == true
      content \langle \cdot \cdot \cdot \cdot \cdot \ranglen"
      content << "#{purpose_textarea}\n"
    end
 end ✒ ✑
```
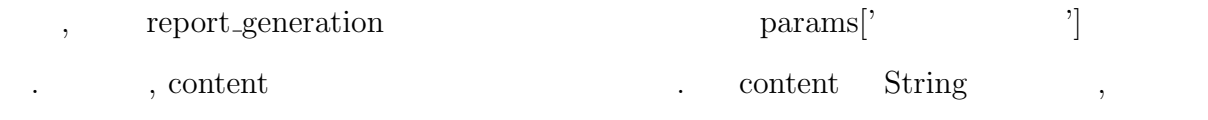

```
FileUtils.mkdir_p("#{home}/Sites/hiki-1.0/data/cache/attach/#{page}")
unless FileTest.exist?("#{home}/Sites/hiki-1.0/data/cache/attach/#{page}")
test=File.open("#{home}/Sites/hiki-1.0/data/cache/attach/#{page}/#{page}.txt"
, "w")
test.puts content
test.close
```
✒ ✑

 $\overbrace{\hspace{2.5cm}}^{...}$ 

```
\text{``cache/attach/#{page}} \text{txt} \text{txt} \text{txt} \text{http://example.com/}
```
 $\mathcal{O}(\mathcal{N})$ 

. #{page}.txt content ext content

,  $txtx$  , hiki2latex.rb

```
tmp=open("#{home}/Sites/hiki-1.0/data/cache/attach/#{page}/#{page}.txt","r")
result = hiki2latex(tmp)
tmp1=open("#{home}/Sites/hiki-1.0/data/cache/attach/#{page}/#{page}.tex","w")
```
hiki2latex.rb , Hiki  $z$ , tex  $z$ 

✒ ✑

✒ ✑

 ${\rm tex} \hspace{2cm} , \hspace{2cm} \ldots$  $\sqrt{2\pi}$ content1  $\langle \langle \mathbf{w} \rangle \rangle$  txt  $\langle \mathbf{w} \rangle$ .  $\langle \mathbf{w} \rangle$ content1 << "\n{{attach\_anchor(#{page}.txt)}}\n\n" content1 << " $\nabla$  tex .  $\nabla$ .  $\mathbb{R}^n$ content1 << "\n{{attach\_anchor(#{page}.tex)}}\n\n" test=File.open("#{home}/Sites/hiki-1.0/data/text/#{page}", "w") test.puts content1

test.close

~data/text/#{page} content1 . {{attach\_anchor(

 $\{\}$ } , hiki  $\qquad \qquad$  ,  $\tilde{\ }$  cache/attach

та сило  $\mathcal{A}$ ,  $\mathcal{A}$ ,  $\$ ドが可能になる.

#### **A.1.2 edit.rb**

を引数としている.

投稿した文章を何度でも修正可能にするプラグインである. 編集するためのテキストエ  $\hspace{1.6cm}, \hspace{1.6cm} \text{txt}$  ${\rm tex} \hspace{2cm} \mbox{diff\_lcs.rb} \hspace{2cm} ,$ edit(page\_name) ,

. page\_name

```
content << "<form action=\"#{@conf.cgi_name}\" method=\"post\">"
test = File.open("#{home}/Sites/hiki-1.0/data/cache/attach/#{page_name}
/#{page_name}.txt","r")
test.each do |tmp|
          content1 << "#{tmp}"
end
test.close
content << "<br />br><textarea name=\"edit\" id=\"edit\" cols=\"50\"
rows=\"20\">#{content1}</textarea>"
```
 $, HTML$ ,

```
. tmp #{page_name}.txt , content1
```
eration is the set of the set of the #{content1}

 $\sqrt{2\pi}$ 

 $\qquad \qquad \qquad \qquad$ 

 $\sqrt{2\pi}$ 

✒ ✑

✒ ✑

edit\_post

```
<input type="submit" name="submit" value="#{comment_post_label}">
<input type="hidden" name="c" value="plugin">
<input type="hidden" name="p" value="#{h(@page)}">
<input type="hidden" name="plugin" value="edit_post">
<input type="hidden" name="session_id" value="#{@session_id}">
```
edit\_post

content << "{{edit(#{page\_name})}}\n" save( @page, content1, md5hex )

 $\,$ 

分出力用のファイルを作成する.

content the set of the Hiki the content of the Hiki  $\alpha$ ,  $\alpha$ 

 $.$  diff $\lfloor$ lcs.rb  $\lfloor$ 

 $edit(page_name)$ 

```
from = "#{home}/Sites/hiki-1.0/data/cache/attach/#{page_name}
/#{page_name}.txt"
to = "#{home}/Sites/hiki-1.0/misc/plugin/predit.txt"
FileUtils.cp(from, to)
```
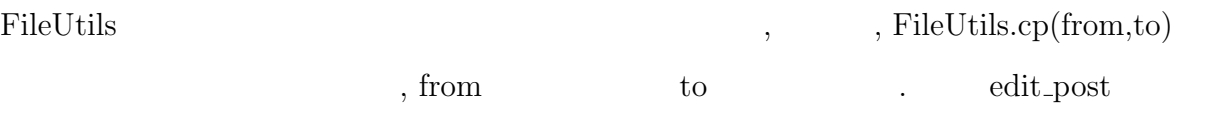

✒ ✑

 $\overbrace{\hspace{2.5cm}}^{..}$ 

✒ ✑

✒ ✑

```
from = "#{home}/Sites/hiki-1.0/data/cache/attach/#{page_name}
/#{page_name}.txt"
to = "#{home}/Sites/hiki-1.0/misc/plugin/edited.txt"
FileUtils.cp(from, to)
```
 $\overline{\phantom{a}}$ predit='cat #{home}/Sites/hiki-1.0/misc/plugin/predit.txt' edited='cat #{home}/Sites/hiki-1.0/misc/plugin/edited.txt' diff\_lcs(predit,edited)

predit,edited

で2つのファイルの差分を出力する.

 $\hspace{1cm} \mbox{cat} \hspace{1cm} , \mbox{diff\_lcs}(\mbox{predict},edited)$ 

#### $\bf{A.2}$

<sub>, submitform.rb</sub>

#### **A.2.1 submitform.rb**

submitform

以下に示す.

```
user = File.open("#{home}/Sites/hiki-1.0/misc/plugin/member.txt", "r")
user.each do |tmp|
     content << "<input type=\"radio\" name=\"member[]\" value=\"#{tmp}\">
<a href=\"./?#{tmp}_submit\">#{tmp}</a><br>"
end
test.close
```
✒ ✑

, member.txt  $\blacksquare$ 

end

. user.each do  $|\text{tmp}|$  member.txt  $\alpha$ , content  $\alpha$ ,  $\beta$ ,  $\beta$ 

```
\overbrace{\hspace{25mm}}^{..}if File.exists?("#{home}/Sites/hiki-1.0/data/cache/attach
 /#{page_name}") != false then
 submit = Dir::entries("#{home}/Sites/hiki-1.0/data/cache/attach
 /#{page_name}")
 submit.each do |tmp1|
 if tmp1 != "." && tmp1 != ".." then
      content << "<input type=\"radio\" name=\"file[]\" value=\"#{tmp1}\">
 #{tmp1}<br>"
 end
 end
```
✒ ✑

される. そして, 以下の記述で, 投稿ボタンの押下後に, 関数 submitform post が実行さ

#### $\mathcal{M},\ \mathcal{H}$  HTML  $\mathcal{M},\ \mathcal{H}$

```
\overbrace{\hspace{25mm}}^{..}<input type="submit" name="comment" value="#{comment_post_label}"></br>
 <input type="hidden" name="c" value="plugin">
 <input type="hidden" name="p" value="#{h(@page)}">
 <input type="hidden" name="plugin" value="submitform_post">
 <input type="hidden" name="session_id" value="#{@session_id}">
```
submitform\_post

✒ ✑

```
member = params['member[]']file = params['file[]']
```
 $, \qquad \text{submitform} \qquad \qquad , \qquad \qquad .$ 

```
from = "#{home}/Sites/hiki-1.0/data/cache/attach/submitform/#{file}"
to = "#{home}/Sites/hiki-1.0/data/cache/attach/#{member}_submit/#{file}"
FileUtils.mv(from, to)
```
. Construction of the construction  $\mathcal{A}$  , we are the construction of the construction  $\mathcal{A}$ 

 $\,$ ,  $\,$ 

 $\sqrt{2\pi}$ 

✒ ✑

 $\sqrt{2\pi}$ 

 $\qquad \qquad \qquad \qquad$ 

 $\begin{minipage}[c]{0.9\linewidth} \label{fig:ex3} \begin{minipage}[c]{0.9\linewidth} \textbf{FileUtils}.\textbf{mv}(\textbf{from, to}) \end{minipage} \begin{minipage}[c]{0.9\linewidth} \begin{minipage}[c]{0.9\linewidth} \textbf{From} & \textbf{to} \end{minipage} \end{minipage} \begin{minipage}[c]{0.9\linewidth} \begin{minipage}[c]{0.9\linewidth} \begin{minipage}[c]{0.9\linewidth} \textbf{From} & \textbf{to} \end{minipage} \end{minipage} \end{minipage} \begin{minipage}[c]{0.9\linewidth} \begin$